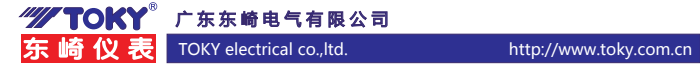

# 三相智能电力仪表操作说明书

适用于 DS7E-C 系列

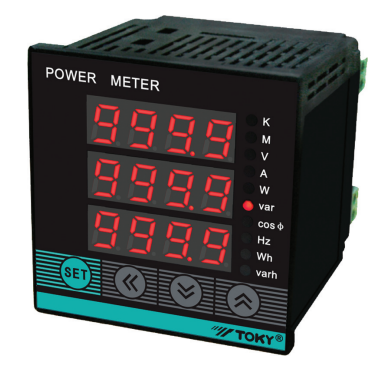

 该系列仪表可广泛应用于控制系统、SCADA系统和能源管理系统中,变电站自动化、配电网自动 化、小区电力监控、工业自动化、智能建筑、智能型配电盘、开关柜等各种自动化控制系统中,具有 安装方便、接线简单、维护方便、工程量小、现场可编程设置输入参数等特点。

### 特点:

- ⊙测量项目:三相电力网络电压/电流/有功功率/无功功率/频率/ 功率因数等,共28个电参数<br>⊙2路开关量输入和2路开关量输出(二选一)
- 
- ⊙真有效值测量<br>⊙具有RS485数字接口 , 采用Modbus RTU通信协议<br>⊙具有正向有功电度和反向有功电度记录功能 , 即可分别记录消耗和发出的电能
- 

### 国家高新技术企业/国家标准起草单位

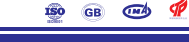

d

服务专线:400-0760-168 版本代号:KKDS7E-C01C-A/0-20200504

# ! 警告声明:

- 1、如果不按说明书操作会发生意外,而且会导致产品毁坏。
- 2、本说明书中所提供信息可不经事先通知进行修改。
- 3、本公司对所述信息保留解释权。

# 一、仪表型号

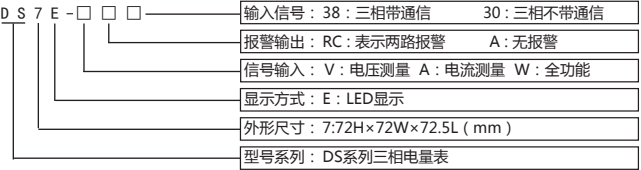

# 二、型号说明

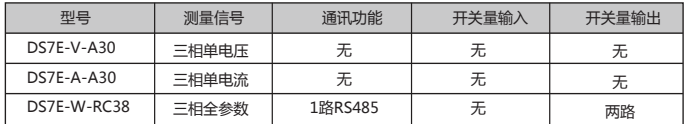

注意:开关量输出与开关量输入功能二选一

## 三、主要技术参数

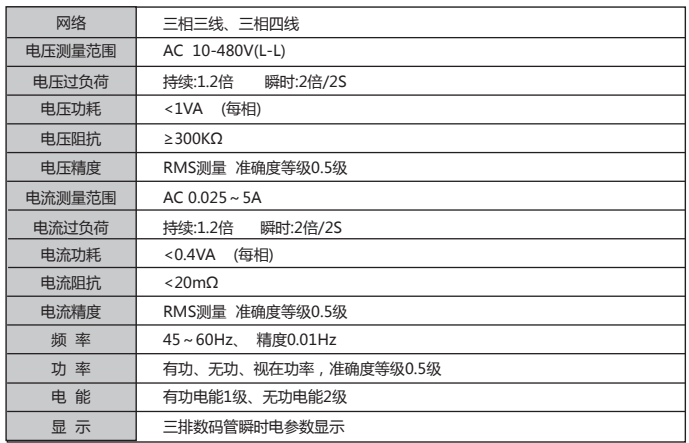

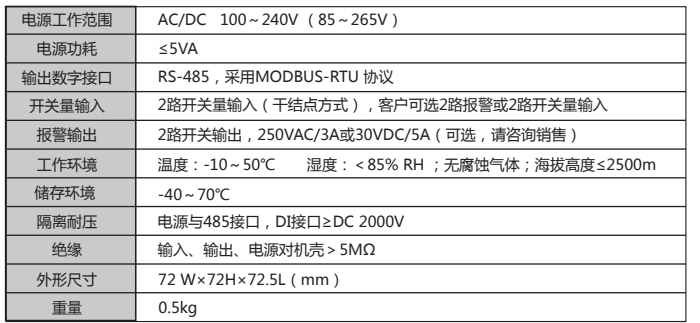

# 四、外形及安装开孔尺寸(单位:mm)

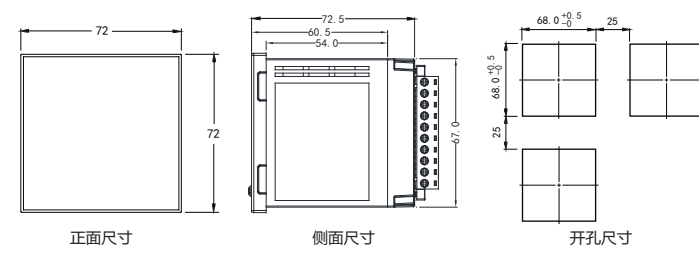

五、接线图

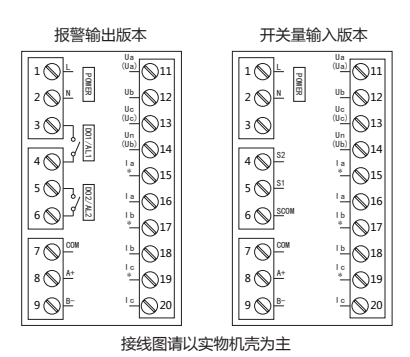

注:电压输入接线端子,括号内标号表示三相三线接法;接线如有变动,请以出厂仪表接线为准.

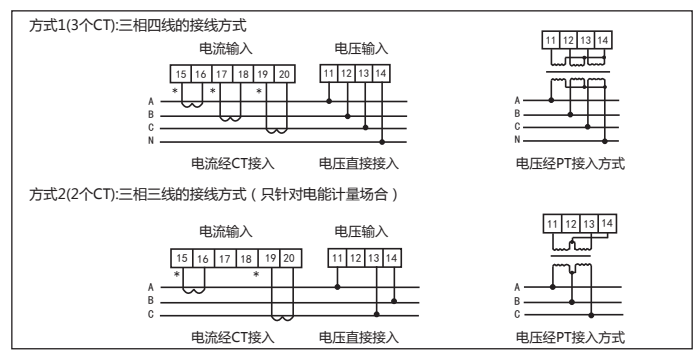

说明:

- 
- 1. 电压输入:输入电压应不高于产品的额定输入电压,否则应考虑使用 PT。<br>2. 电流输入:标准额定输入电流为 5A,大于 5A 的情况应使用外部 CT,如果使用的 CT 上连有其它仪表,接线应采<br>- 用串接方式。<br>4. 阴暗发方式。<br>4. 没表输入网络的配置根据系统的CT的个数决定 在2 个CT的情况下 选择三相三线两元件方式 在3 个CT的情况下,<br>3. 要确保输入电压,电流相对应,化表技线,仪表编程中设置的输入网络 Link ,应 不然会导致仪表测量的电压或功率不正确。

注意事项: 5. 请注意三相四线制与三相三线制接线方式区别,如果接线错误将导致功率因数、功率和电能计量不正确。

1.电源线不要接错。 2.电压信号输入要注意相序。 3.电流信号输入要按接线图上标识的同名端连接。

4.接线方式要与用户菜单"LIN"的设置一致。<br>5.仪表供电电源与主测线路之间建议隔离,以免导致漏电开关误动作。

六、面板说明

# 2 3 Ⅱ──→巨sεπ宙«宙≫宙≪≡←─【

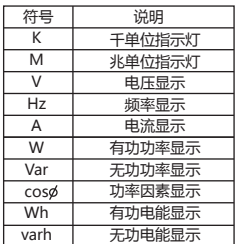

注:有功电度、无功电度值使用显示单位来区分。

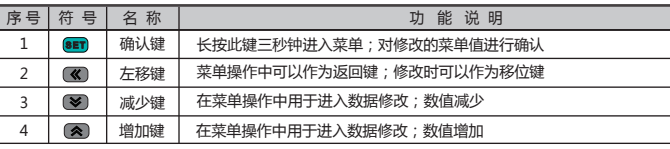

# 测量显示界面说明:

1、在测量状态下,按键" </> /> <sup>\*</sup> 进行三相相电压、三相电流、三相有功功率、三相无功功率、三相视在功率 、三相功率因数、总功率、频率等画面切换显示。

 $2$ 、在测量状态下,按键"<> /></></> > /> > /> > /> 为总有功电度(代数和)、正向有功电度、反向有功电度、总无功电度(代 数和)、正向无功电度、反向无功电度切换显示。

注:26个英文字母用数码管的表示方法:

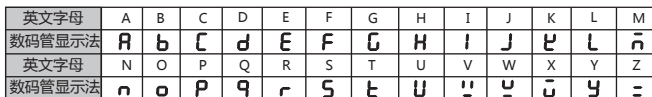

### 测量界面切换流程说明:

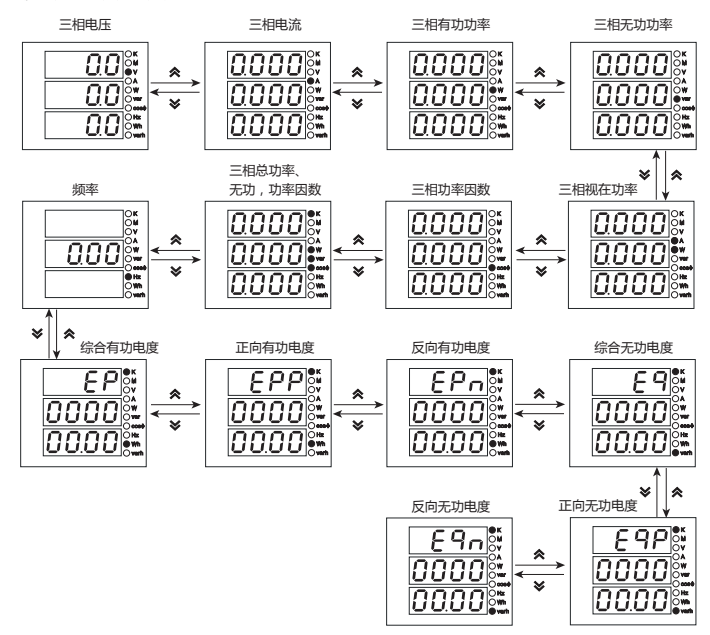

# 七、菜单修改说明

用户菜单状态下

- 1、如果当前是第1级或2级显示,按确认键"SET",进入下一级显示。点动" "、" ",改变 菜单项或菜单子项。 2、如果当前是第2级或3级显示,点动" "键,退回上一级显示。 3、如果当前是第3级显示,点动" "、" "数值开始闪动,可控" "、" "进行修改,按 " "闪动移位, 按确认键 "SET",保存设置数值。
- 
- 4、修改完毕,按下确认键"SET"超过5秒,退出用户菜单,进入测量状态,也可以按" "逐级退 出菜单。

# 注:菜单修改示例

例1、设置电流变比方法

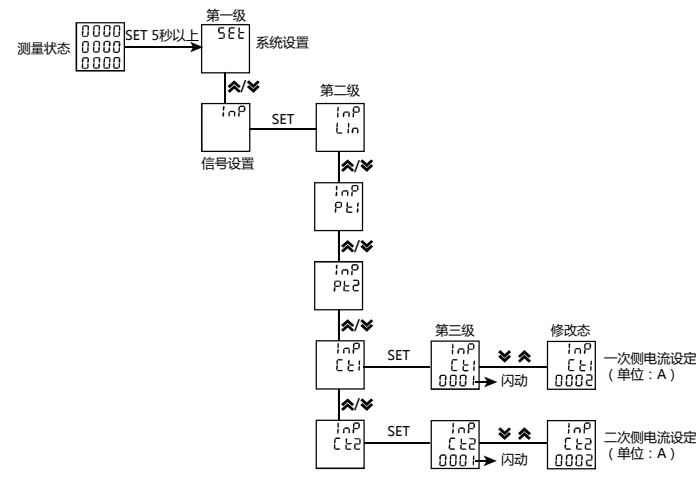

例2、设置通信地址方法

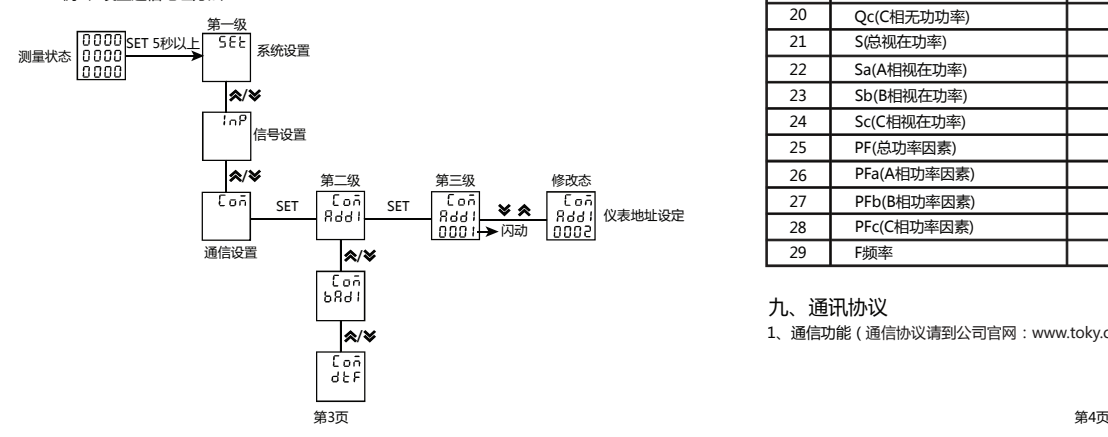

### 菜单结构及功能描述(注:菜单里参数的小数点均为固定小数点)

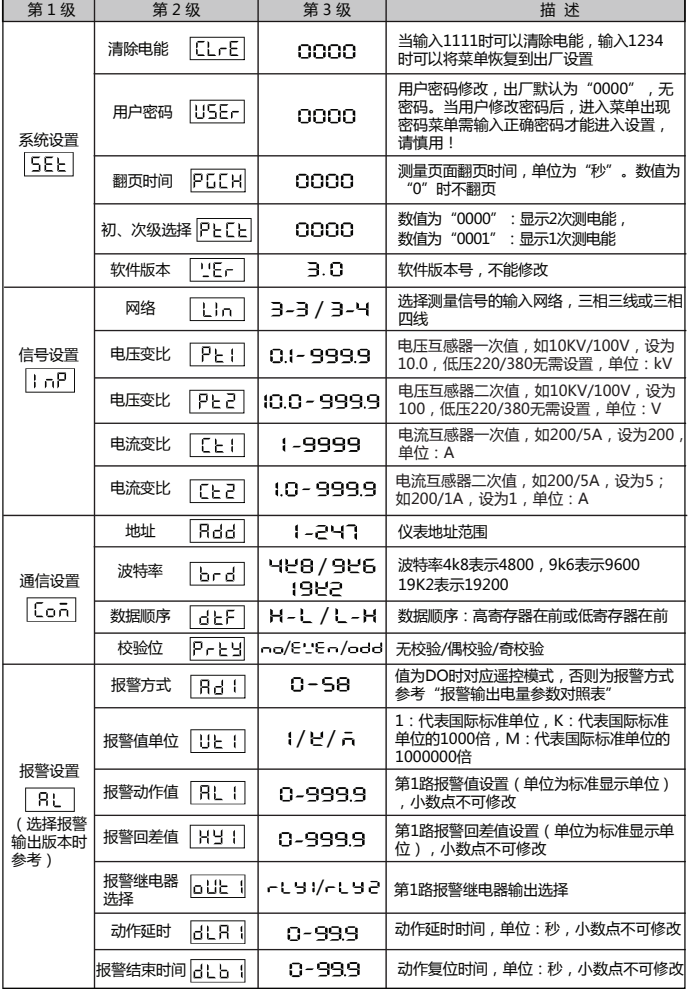

第二路报警相关参数设置方式参考第一路

八、输出功能(选择报警输出版本时参考)

- 1、两路DO1、DO2功能可用于"遥控"电气设备;使用此功能时应将报警方式选择"0"(DO),否 则DO1,DO2作为报警AL1,AL2输出;DO1,DO2功能控制通过RS485接口写入。
- 2、报警功能,仪表上电后,稳定运行超过5秒,报警开始运作。(见下表)

报警输出电量参数对照表

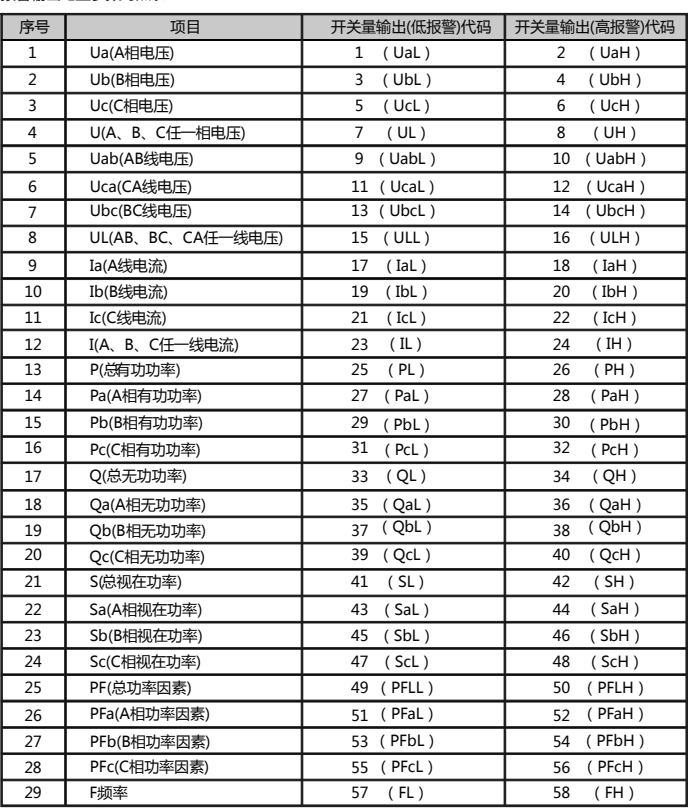

九、通讯协议

1、通信功能(通信协议请到公司官网:www.toky.com.cn下载或向公司技术服务部索取)。